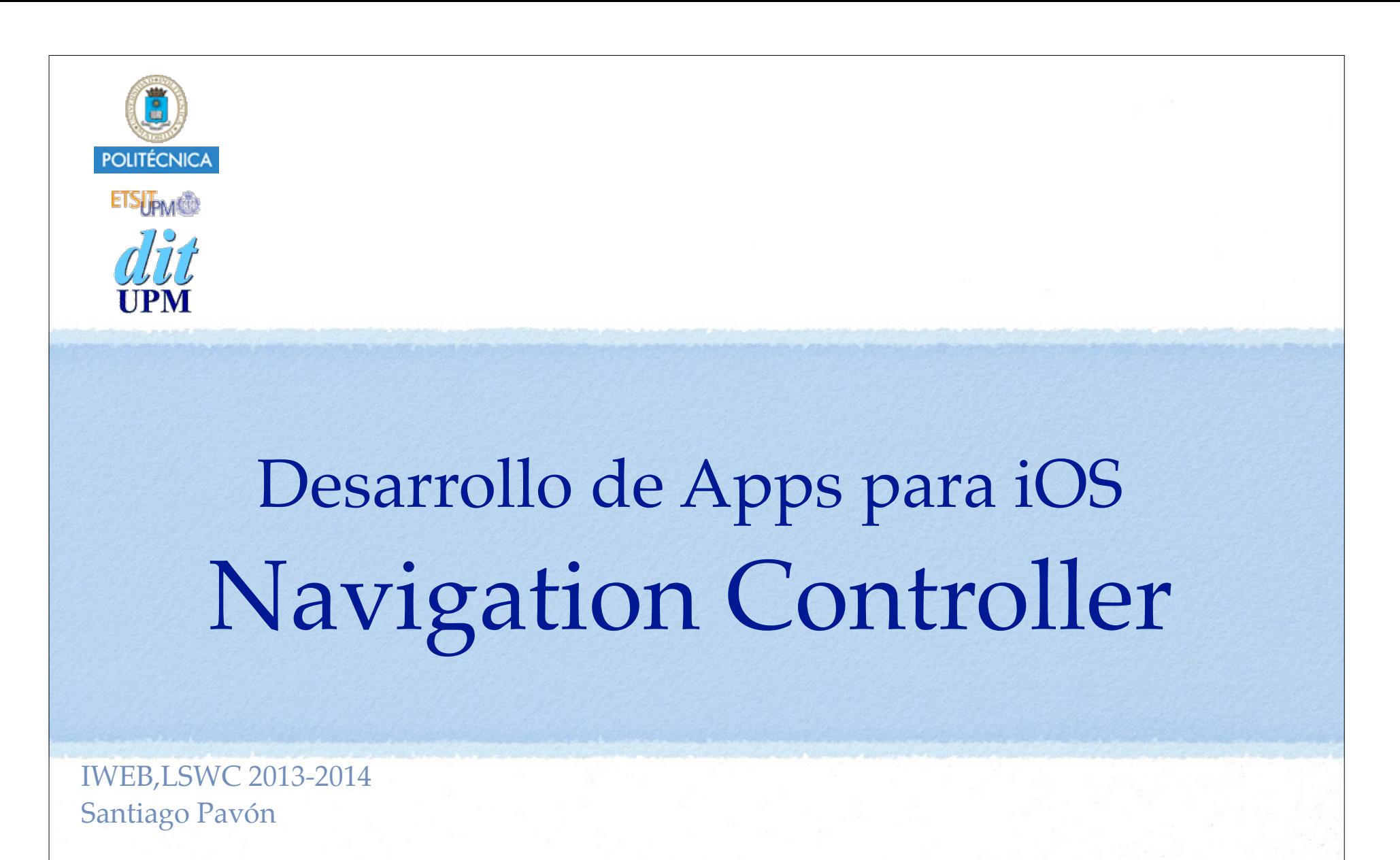

ver: 2014.03.15

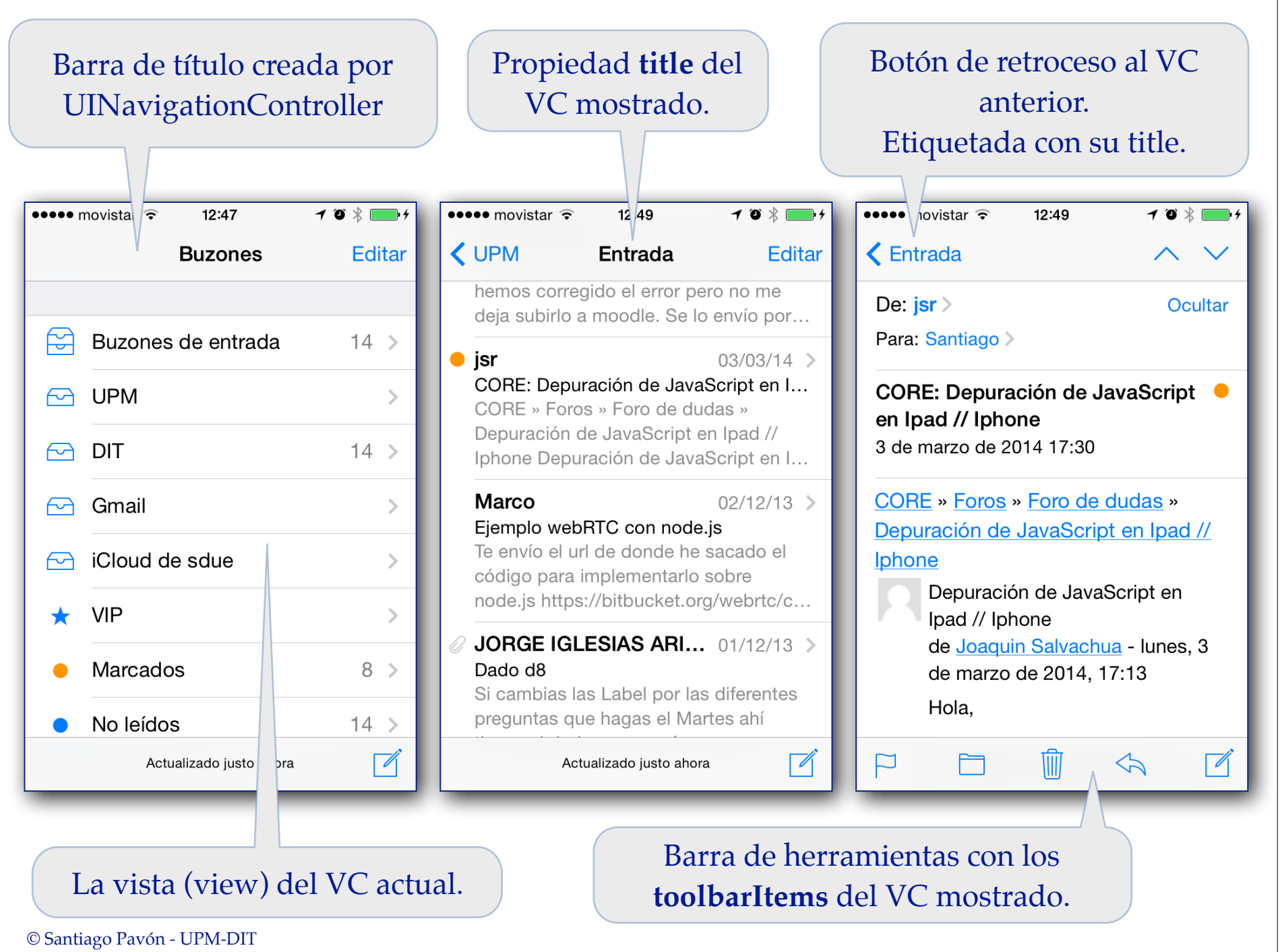

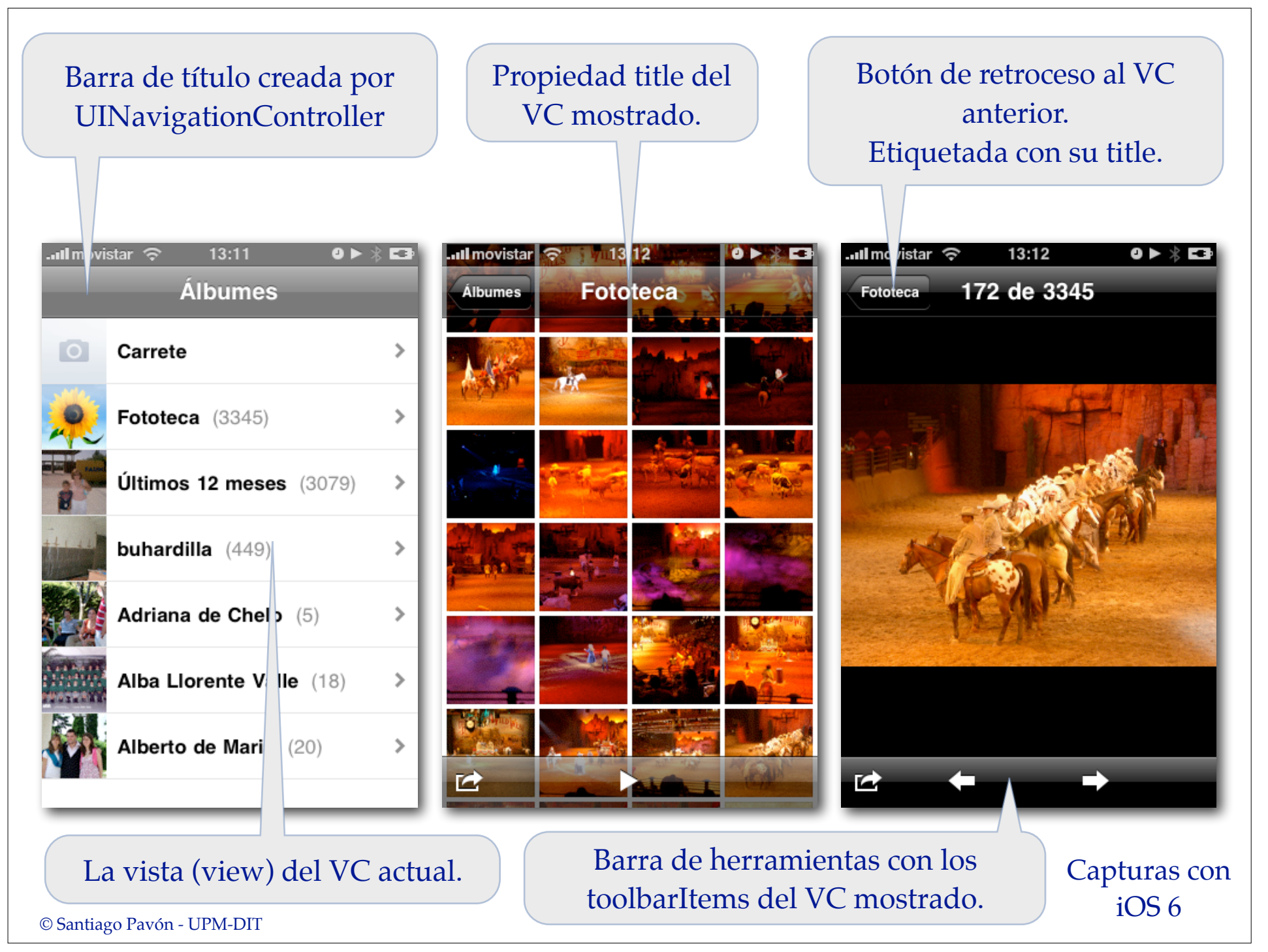

### Funcionamiento de UINavigationController

- La navegación con **UINavigationController** consiste en pasar por una serie de pantallas nuevas (ViewControllers) con las que se crea una pila.
	- Esta pila nos permite retroceder en la secuencia de pantallas por la que hemos pasado:
		- usando un botón de retroceder.
		- o programáticamente retroceder a la pantalla que se desee.

#### Un **UINavigationController** muestra:

- Una barra de navegación (**UINavigationBar**) con:
	- el título de la pantalla actual.
		- asociado a la propiedad **title** del VC mostrado.
	- un botón (**UIBarButton**) para volver a la pantalla anterior.
		- etiquetado con el título de la pantalla anterior.
- La view del VC que esté actualmente en el **top** de la pila.
- Barra de herramientas (**UIToolBar**) que muestra el contenido de la propiedad **toolbarItems** del VC actual.
	- •**toolbarItems** es un NSArray de objetos **UIBarButtonItem**.

- Editar los ficheros storyboard para incluir Navigation Controllers:
	- Arrastrar un objeto Navigation Controller desde la biblioteca de objetos.
		- Se crea un objeto Navigation Controller y un objeto TableVC.
			- Si queremos seguir trabajando usando el TableVC creado, tendremos que usar el inspector de identidad para indicar cuál es la clase real del TableVC.
			- También podemos borrar el TableVC creado y enganchar el Navigation Controller con algún VC ya existente.
	- Seleccionar un VC existente en el storyboard y ejecutar: Menú Editor > Embed In > Navigation Controller

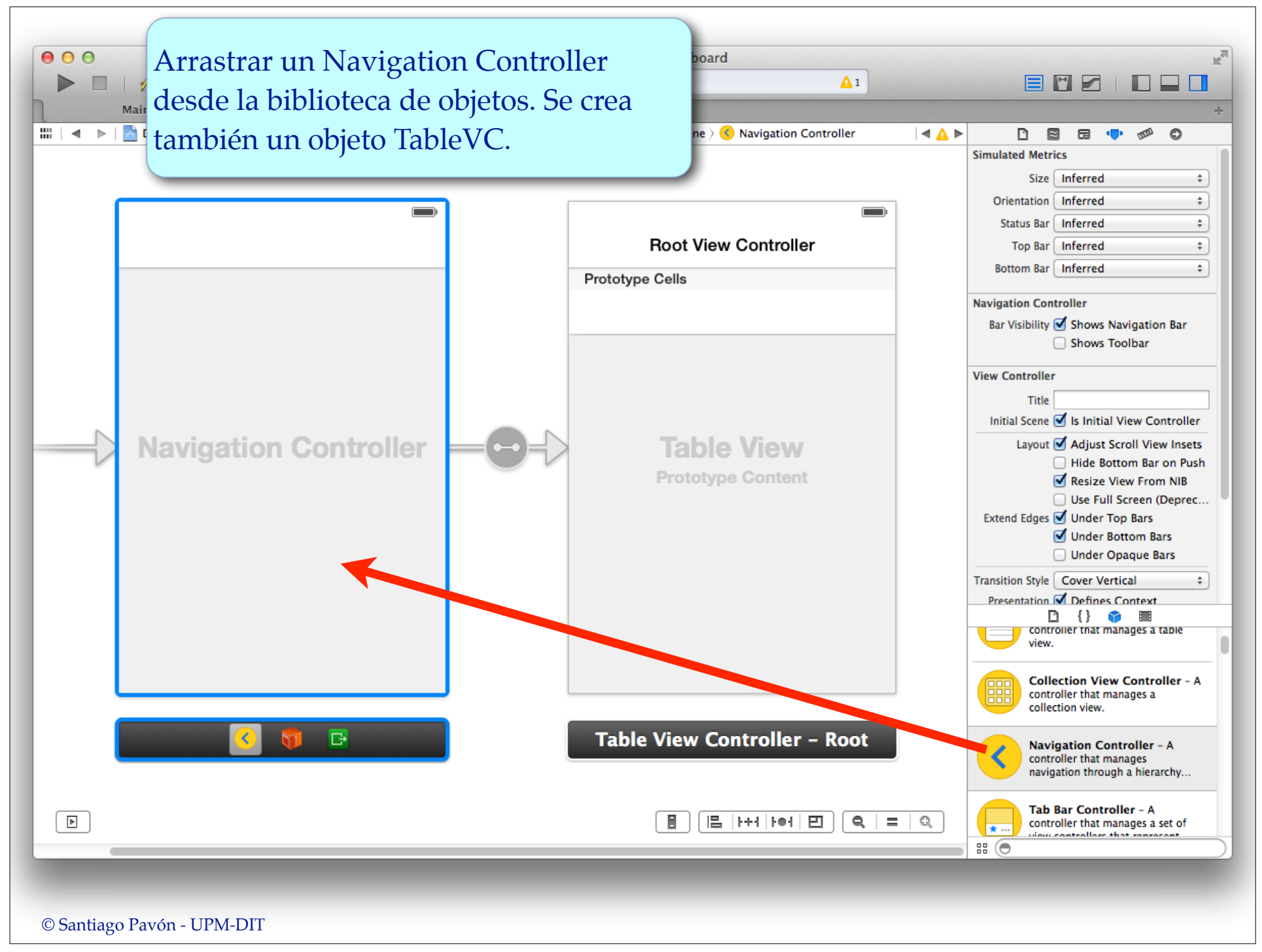

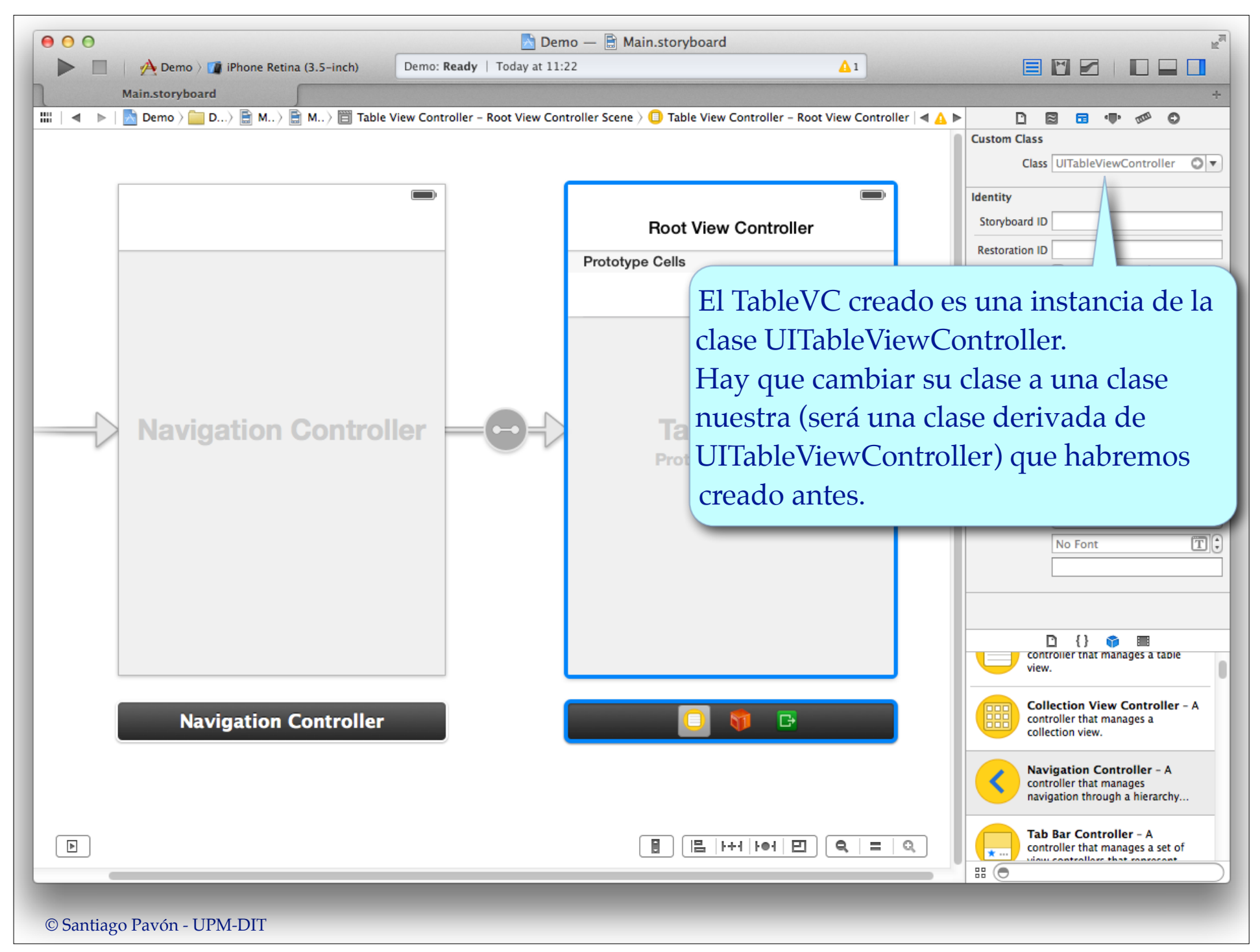

- Editar los ficheros storyboard para incluir Navigation Controllers:
	- Arrastrar un objeto Navigation Controller desde la biblioteca de
	- objetos.
		- Se crea un objeto Navigation Controller y un objeto TableVC.
			- Si queremos seguir trabajando usando el TableVC creado, tendremos que usar el inspector de identidad para indicar cual es la clase real del TableVC.
			- También podemos borrar el TableVC creado y enganchar el Navigation Controller con algún VC ya existente.
	- Seleccionar un VC existente en el storyboard y ejecutar:

Menú Editor > Embed In > Navigation Controller

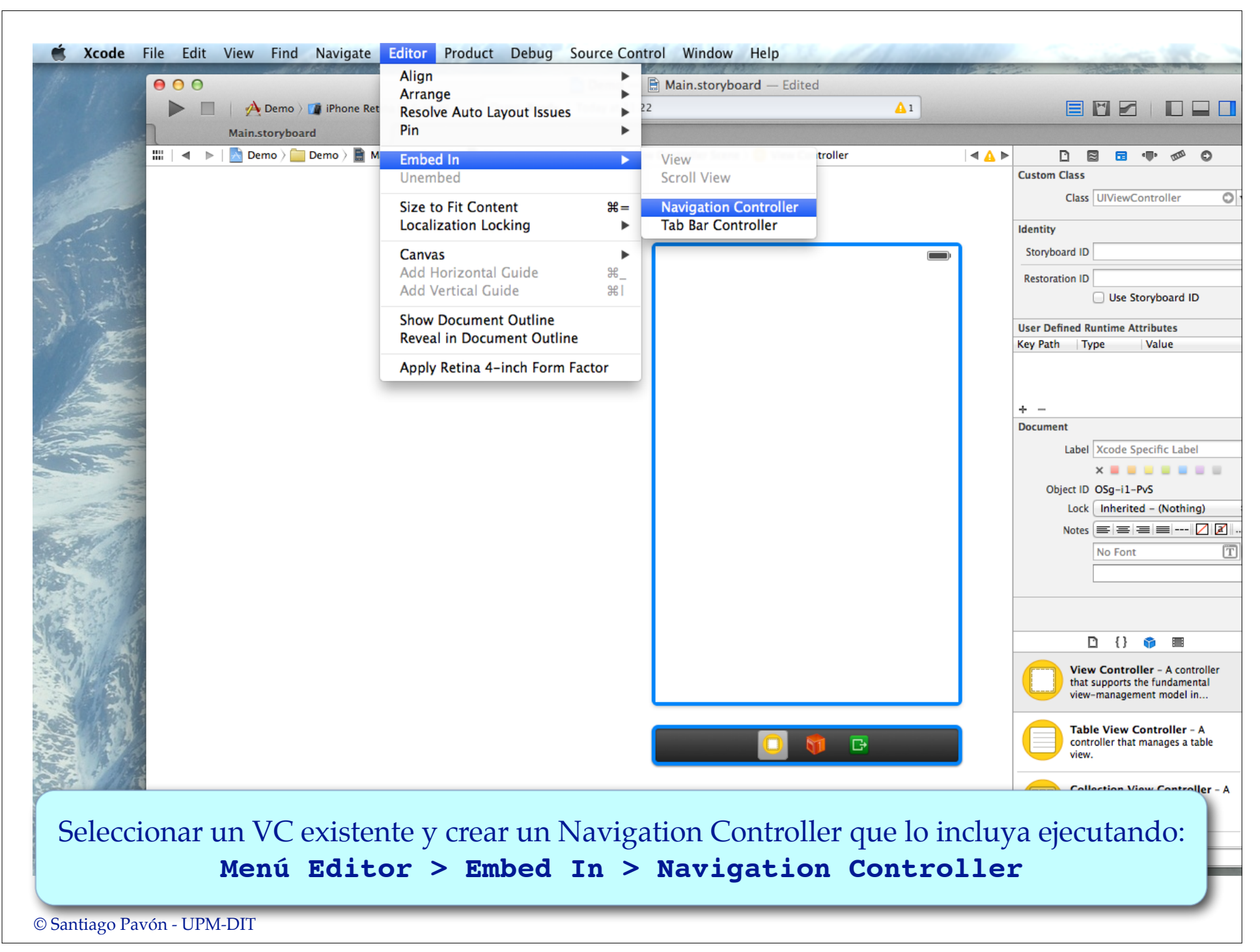

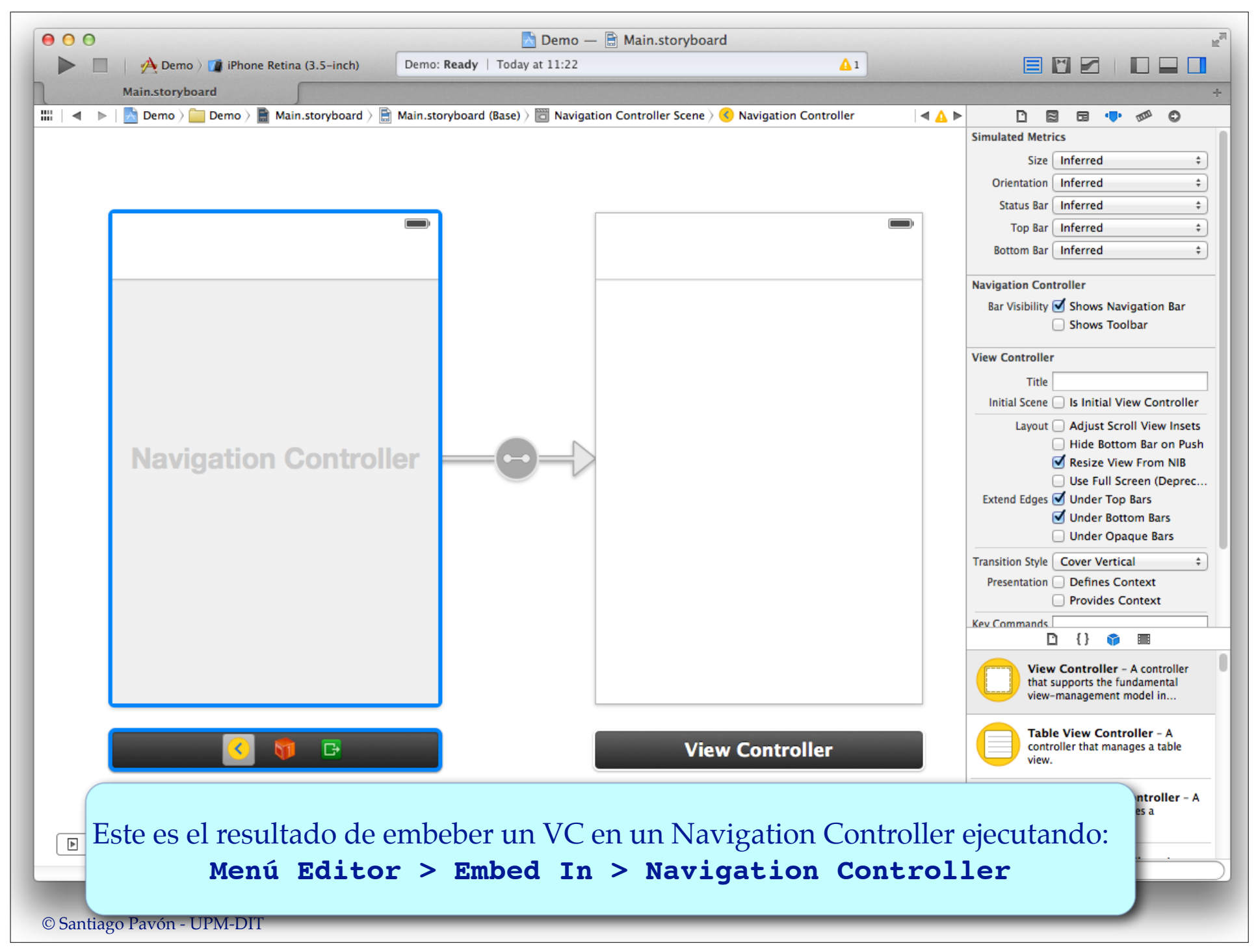

- Editar los ficheros storyboard para:
	- Enganchar un VC ya existente a un Navigation Controller ya existente.
		- Creando un segue de tipo **Relationship root view controller** desde el Navigation Controller hasta el VC.
	- Enganchar entre sí los VC existentes para formar las cadenas de navegación.
		- Creando un segue de tipo Push para cada transición.
			- Origen: botón, celda de tabla, accesorio de la celda de una tabla, vc, reconocedor de gestos, ...
			- Destino: el VC destino.
			- Identificador: valor único que identifique el segue.

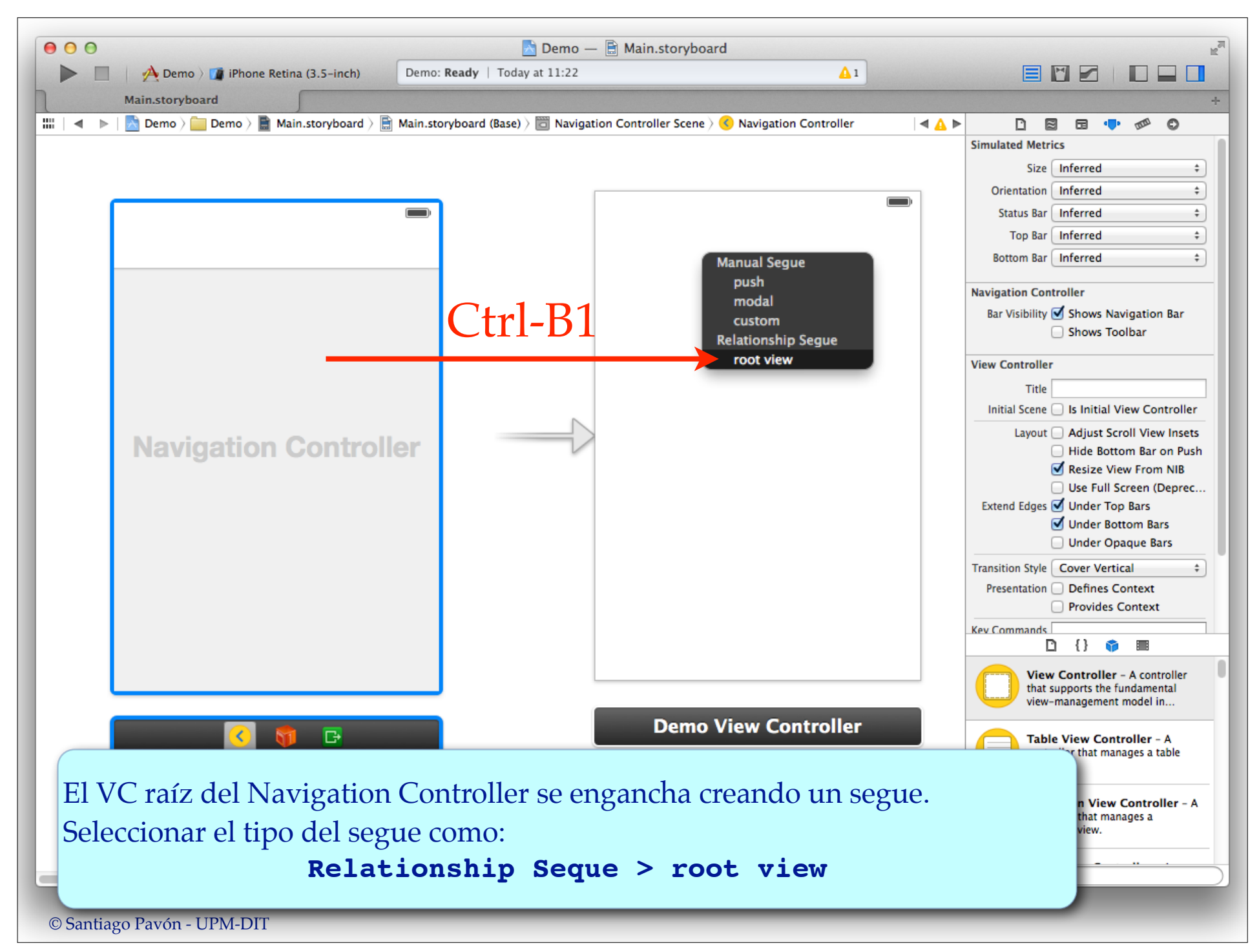

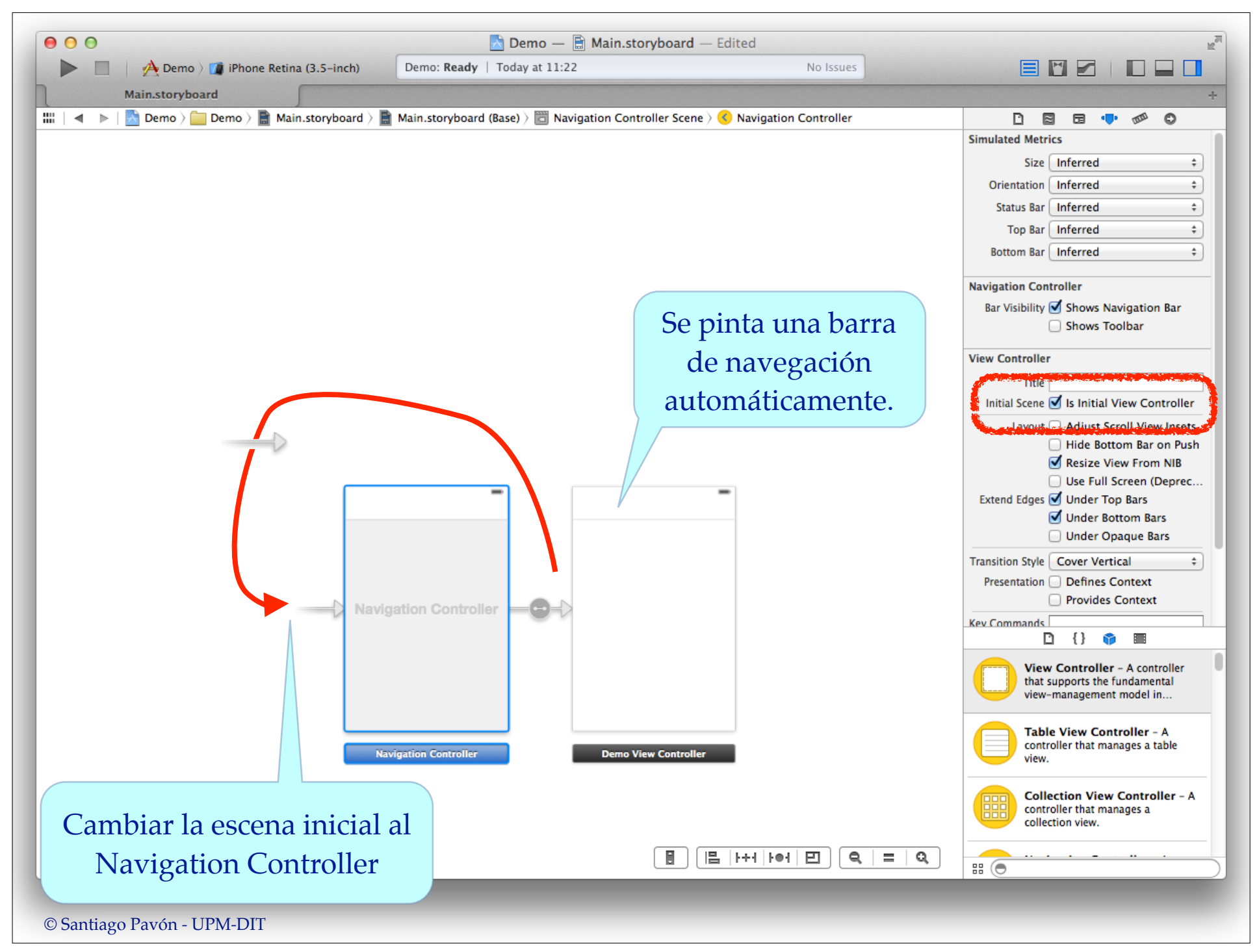

#### Editar los ficheros storyboard para:

- Enganchar un VC ya existente a un Navigation Controller ya existente.
	- Creando un segue de tipo **Relationship root view controller** desde el Navigation Controller hasta el VC.
- Enganchar entre sí los VC existentes para formar las cadenas de navegación.
	- Creando un **segue** de tipo **Push** para cada transición.
		- **Origen**: botón, celda de tabla, accesorio de la celda de una tabla, vc, reconocedor de gestos, ...
		- **Destino**: el VC destino.
		- **Identificador**: valor único que identifique el segue.

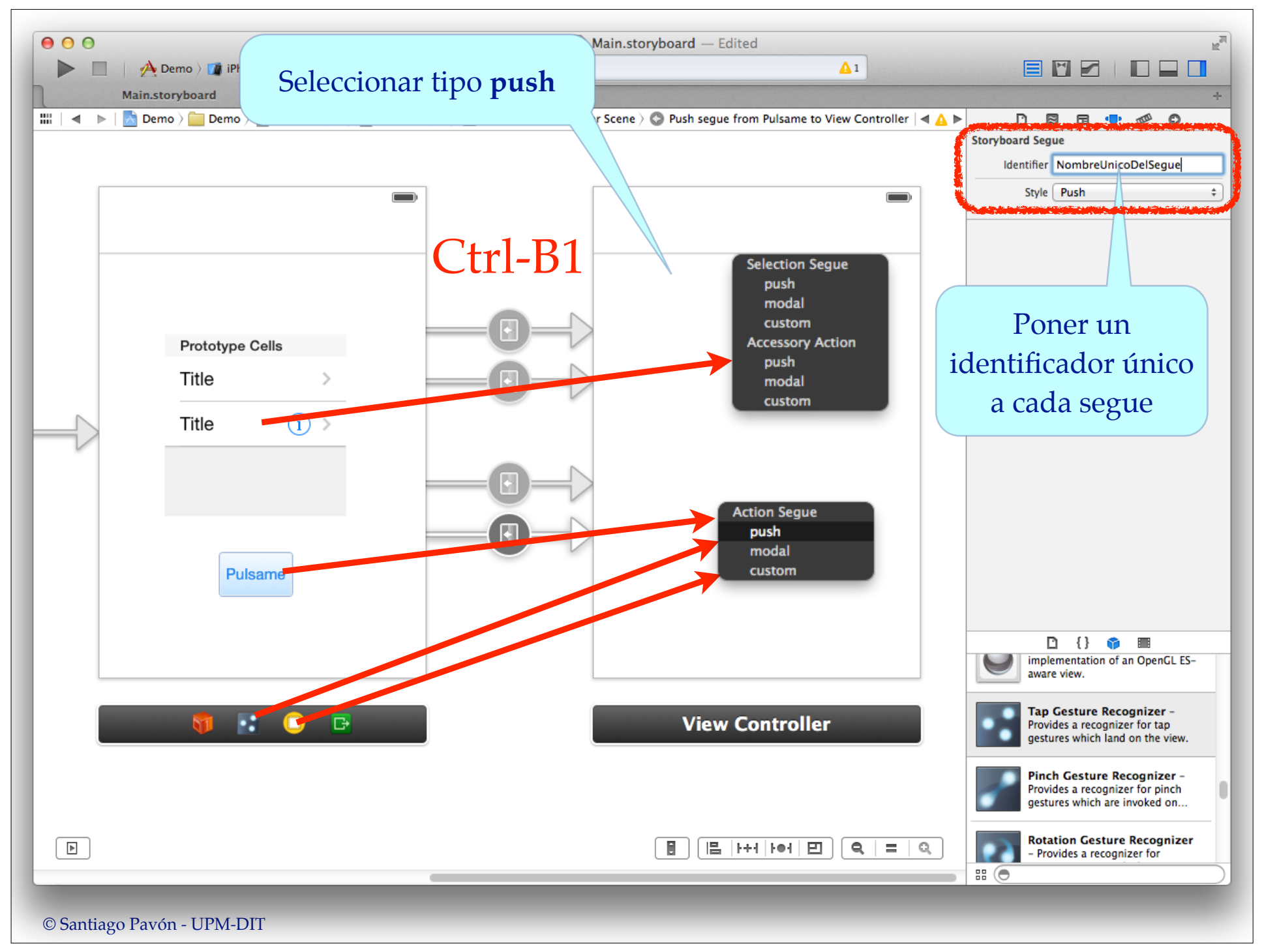

### Editar los ficheros storyboard para:

- Poner un título en la barra de navegación de cada VC.
- Otros ajustes:

 $\bullet$  . . .

- Estilo de la Navigation Bar.
- Visibilidad de la Navigation Bar y de la Tool Bar.

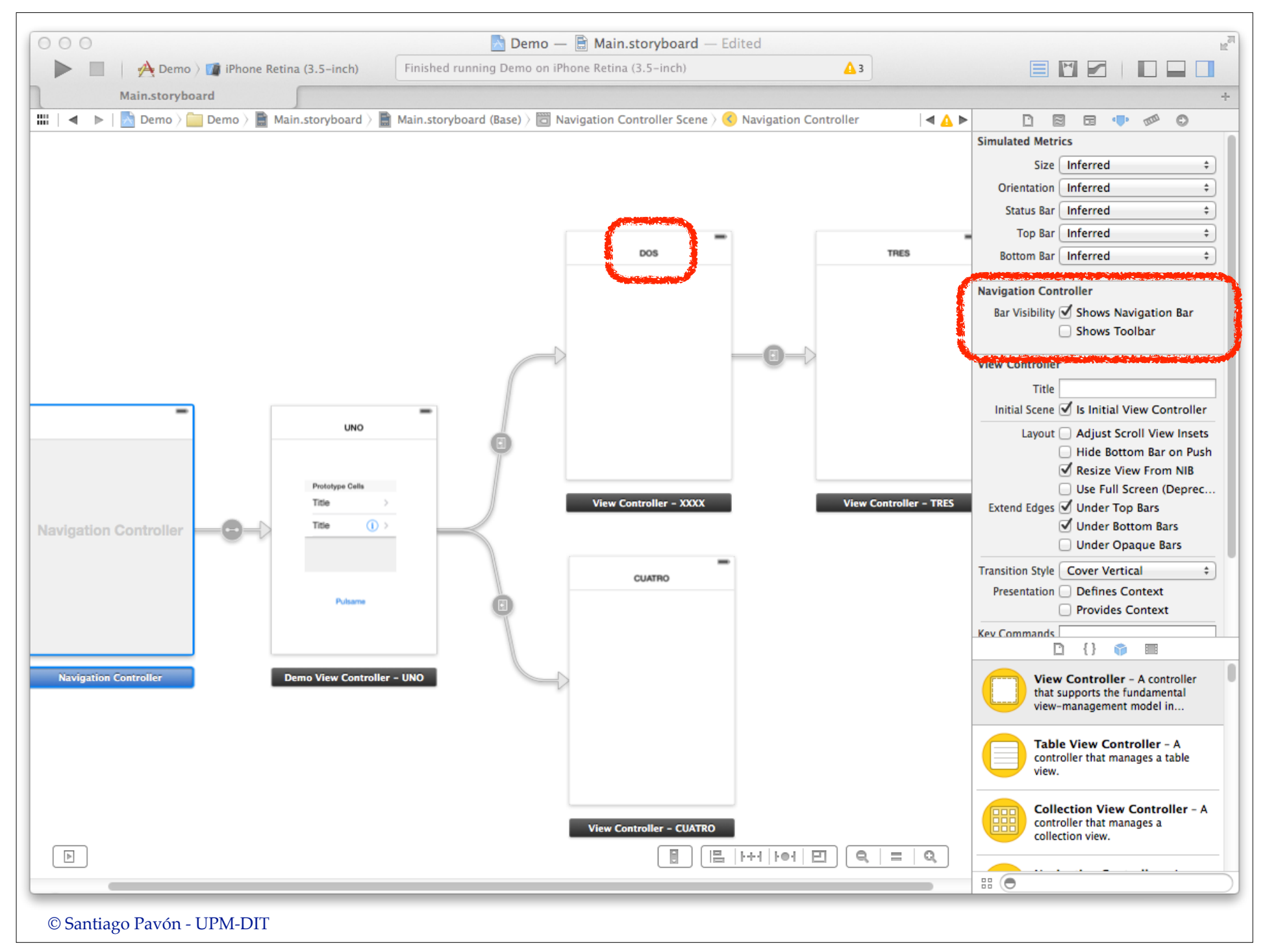

### Propiedades y Métodos

#### Propiedades de **UINavigationController** :

- **topViewController** apunta al VC en el top de la pila.
- **visibleViewController** apunta al VC mostrado.
- **viewControllers** es el NSArray con la pila de VCs.
- **navigationBar** es la barra de navegación mostrada.
- **toolBar** es la barra de herramientas mostrada.
- $etc...$
- Métodos de **UINavigationController** usados para navegar:
	- -(UIViewController\*)**popViewControllerAnimated:**(BOOL)animated

-(void)**pushViewController:**(UIViewController\*)viewController

**animated:**(BOOL)animated

etc...

### Propiedades y Métodos

Los objetos **ViewControllers** tienen:

- Propiedad **navigationController** que apunta al **UINavigationController** que los controla.
- Propiedad **title** usada en la barra de navegación para poner el título.
- Propiedad **toolbarItems** es un array con los items a poner en la toolbar.
- Propiedad **navigationItem** gestiona los botones y vistas que se muestran en la barra de navegación.

- ...

# Personalizar la Barra de Navegación Los view controller poseen una propiedad que

- controla como debe pintarse la barra de navegación.
	- título
	- botón derecho, botón izquierdo, botón back
	- prompt
	- views personalizadas
	- . . .

@property(nonatomic, readonly, retain) UINavigationItem \***navigationItem**;

### Ejemplo: Poner un Botón

UIBarButtonItem \*b = [[UIBarButtonItem alloc] **initWithTitle:**@"acercar" **style:**UIBarButtonItemStyleBordered **target:**self **action:**@selector(acercar:)];

vc.**navigationItem**.**leftBarButtonItem** = b;

Otros métodos init\* permiten especificar: - imágenes, símbolos del sistema, views personalizadas.

### UIToolbar

- **UIToolbar** es una barra de herramientas creada por un **UINavigationController** para mostrar los elementos
	- contenidos en la propiedad **toolbarItems** del VC actual.
	- Cada VC tiene su propia propiedad **toolbarItems**.
	- **toolbarItems** es un NSArray de objetos **UIBarButtonItem**.
		- •Los **UIBarButtonItem** pueden ser:
			- botones que usan target/action o segues:
				- estilos: con borde, planos, con texto, con imágenes predefinidas, texto personalizado o predefinido, etc.
			- botones usados para crear separaciones fijas o flexibles.
	- La visibilidad de esta barra se controla con la propiedad **toolbarHidden**.
- También podemos añadir nuestras propias **UIToolbar***s* a nuestras GUIs.
	- Típicamente en la parte superior o inferior de la pantalla.

### Flujo de Datos

- Normalmente, los view controllers por los que navego necesitan pasarse datos entre ellos.
	- Desde el view controller actual quiero parametrizar el siguiente view controller a mostrar.
- Buen diseño: poca cohesión entre los VC:
	- Evitar efectos laterales, facilitar la reutilización, VC independientes, ...
		- Evitar usar variables globales, objetos singletons, el delegado de la aplicación, etc. para pasar datos entre los VC.
- Para pasar datos al siguiente view controller:
	- ej: usar parámetros de entrada, protocolo data source.
- Para devolver datos al view controller anterior.
	- ej: usar delegación, unwind segues.